# **Digitala observationsprotokoll**

Domare, observatörer, coacher och förbundsanvändare kan skriva och läsa de observationsprotokoll som skapas i iBIS.

Alla observationer ligger sparade under **fliken Observatörsprotokoll** i domarklienten.

Använd **SÖK** för att snabbt hitta protokoll för domare eller observatörer. Du kan söka på domarnamn, tävlingar, matcher och observatörsnamn.

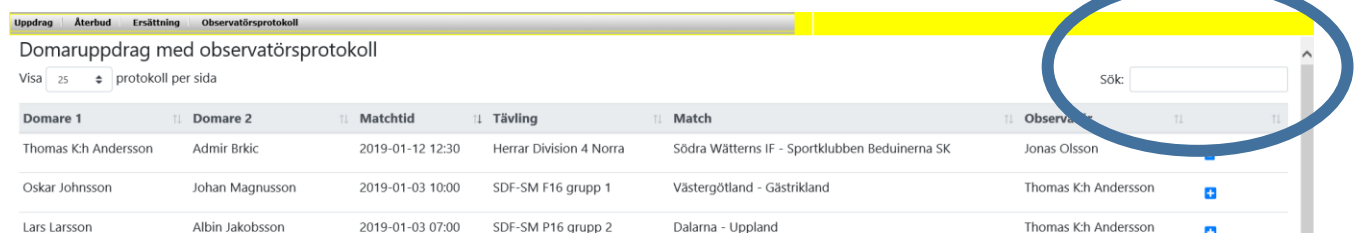

## **Läs ditt protokoll**

Varje domare kan läsa sina observationsprotokoll. Oavsett vilken domare de haft som kollega.

## **Skapa och skriv ett protokoll**

- 1. För att kunna skapa och skriva ett protokoll behöver observatören ett domarnummer och användarnamn till domarklienten.
- 2. Förbundet behöver sedan lägga in domarnummer som observatör på matchen.

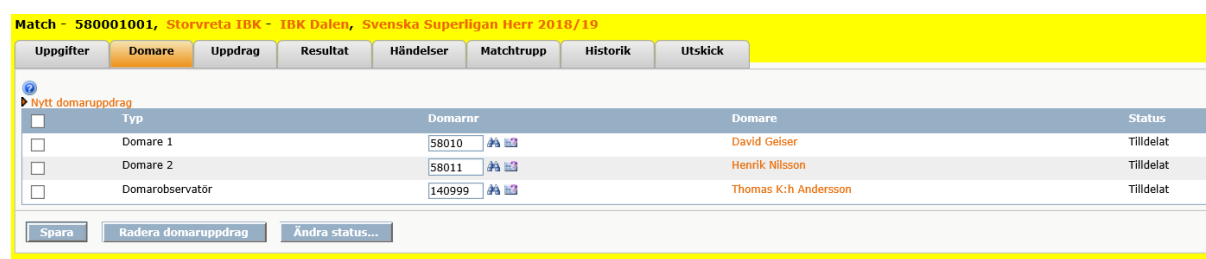

3. Observatören loggar därefter in i domarklienten och skapar sina protokoll under fliken Observatörsprotokoll genom att klicka på Plus (+) längst ut till höger.

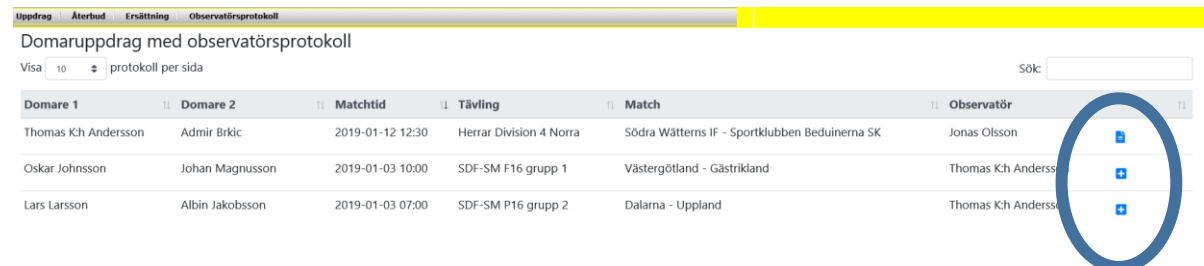

П

## **Fyll i protokollet**

Varje förbund bestämmer hur de vill använda sig av grundmallen av observatörsprotokollet. Förslag finns på att skapa ytterligare mallar, mer info kommer.

## **Ändra i ett protokoll**

Varje observatör kan ändra i sina egna protokoll när de vill.

#### **Läs andra protokoll**

Alla observatörer kan även läsa alla andras protokoll om de finns inom samma tävlingskategori som observatören.

### **Inskickat obs.protokoll krävs för att kunna söka ersättning**

Förbundet kan ställa ett krav om att observatörsprotokollet ska vara inskickat innan ersättningen för arvode och resa kan göras.

 $\Box$ 

Egenskapen ställs under fliken Egenskaper – Domarersättningar.

Kräv inskickat obs.protokoll för att söka ersättning

### **Förbundet**

Alla förbundsanvändare/administratörer kan läsa och ändra i alla observationsprotokoll inom de tävlingar som de administrerar.